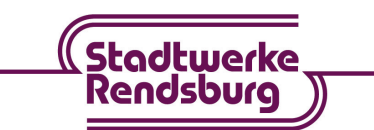

## **Installationsanleitung**

## für ein optimales Kabel-HD-TV-Erlebnis

Folgen Sie bitte dieser Anleitung um Ihre SmartCard sowie das CI+ Modul optimal an Ihrem eigenen TV-Gerät zu installieren.

## **Schrittweise Anleitung**

- 1. Nach Erhalt der SmartCard sollten Sie die Aktivierung innerhalb von den ersten fünf Tagen durchführen. Schieben Sie dazu bitte die SmartCard in das CI+ Modul **(Abbildung siehe unten)**, damit die SmartCard richtig positioniert ist.
- 2. Anschließend stecken Sie das CI+ Modul mit der integrierten SmartCard in den dafür vorgesehenen Schacht Ihres ausgeschalteten TV-Geräts ein.
- 3. Schalten Sie jetzt Ihr TV-Gerät ein. Starten Sie gemäß der Bedienungsanleitung Ihres TV-Gerätes den Sendersuchlauf. Wichtig dabei ist, dass Sie beim Sendersuchlauf auf das Kabel Signal (DVB-C) schalten. Die Sender werden dabei neu sortiert.
- 4. Nach Abschluss des Sendersuchlaufs wählen Sie den Kanal ProSieben MAXX HD (786MHz) aus. Dann beginnt automatisch die Freischaltung Ihrer SmartCard. Achtung: Dieser Vorgang kann bis zu zwei Stunden in Anspruch nehmen, bitte unterbrechen Sie diesen Vorgang nicht, ansonsten muss dieser wiederholt werden. Hinweis: Finden Sie mehrere Sender mit dem Namen ProSieben MAXX HD, wählen Sie bitte den Sender aus, in dem die Zahl Sieben ausgeschrieben ist.
- 5. Die Installation der SmartCard sowie dem CI+ Modul ist damit erfolgreich abgeschlossen.

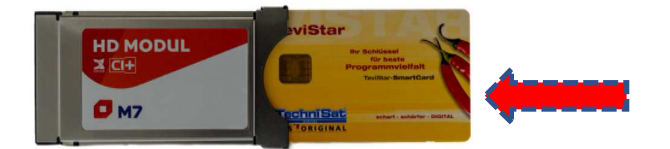

**SmartCard** (gelb) in Pfeilrichtung vollständig in das **CI+Modul M7** einfügen. (Abb. kann abweichen)

**Hinweis:** Konnten Sie die Installation nicht innerhalb der ersten fünf Tage nach Erhalt Ihrer SmartCard sowie dem CI+ Modul durchführen, erlischt das Freischaltungssignal. In diesem Fall wenden Sie sich bitte direkt an unsere Störungshotline unter der Telefonnummer: 04331 ∙ 209-767.

## **Wir wünschen Ihnen viel Vergnügen mit dem M7-TV-Angebot!**

Stadtwerke Rendsburg GmbH ∙ Am Eiland 12 ∙ 24768 Rendsburg ∙ www.stadtwerke-sh.de Änderungen, Irrtümer und Druckfehler vorbehalten ∙ Stand: September 2022